## **Create a Test or Quiz Using Respondus**

By Ryan Hanley

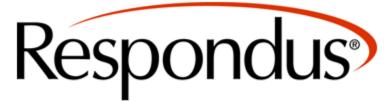

Version 3.5 - Licensed for use only at: Rhode Island College Copyright © 2009 Respondus, Inc. All Rights Reserved

**Respondus** is a program that allows you to create tests, quizzes, and surveys, which you can then upload to Blackboard 9.

## **Create a Test or Quiz**

Follow these instructions to create a test or quiz using Respondus:

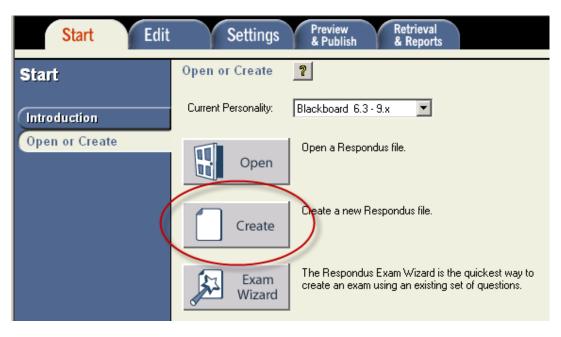

1. On the **Start Tab**, click on **Create**.

| Create New File                                                                                                    | × |
|----------------------------------------------------------------------------------------------------|---|
| Name of File: Hamlet Test (e.g. History test-1)<br>Description: Questions about William Shakespeare's "Hamlet".                                                                                  |   |
| <ul> <li>Exam</li> <li>Create an exam file.</li> <li>Create a survey file. Survey files are similar to exam files, except that they lack correct answers, point values, and feedback.</li> </ul> |   |
| OK Cancel Help                                                                                                    |   |

2. Give a name and description to the **Respondus File**. In the **Type of File** section, select **Exam**.

| Edit Questions       |                         |  |
|----------------------|-------------------------|--|
|                      | Edit Questions          |  |
| Multiple Choice      |                         |  |
| True and False       | Jumbled Sentence        |  |
| Essay / Short Answer | Either/Or               |  |
| Matching             | File Response           |  |
| Ordering             | Opinion Scale           |  |
| Fill in the Blank    | Numeric                 |  |
| Multiple Answers     | Quiz Bowl               |  |
| Calculated           | Fill in Multiple Blanks |  |
| More >               | < Back                  |  |
|                      |                         |  |

3. Choose your question type.

| 1  | 1    | of Question Claudius                                               |
|----|------|--------------------------------------------------------------------|
| 2. | Que  | stion Wording 📃 Randomize answers                                  |
| 1  | Cla  | audius is Hamlet's                                                 |
|    |      |                                                                    |
| 3. | Ansi | wers (PageDown moves to next answer) 📃 General Feedback 📗 Feedback |
|    | A    | Father 📥                                                           |
|    | в    | Uncle                                                              |
|    | С    | Cousin                                                             |
|    | D    | Brother                                                            |
| 4. | Sele | ect Correct Answer B 🔽 5. Point Value 10.0                         |
| 6. | ļ    | Add to End of List Insert into List Clear Form Preview             |

4. When you choose your question type, fill out the necessary information. This information will vary depending on the question, but in all cases you will at least have the **Title of Question**, **Question Wording**, and **Point Value** to fill out.

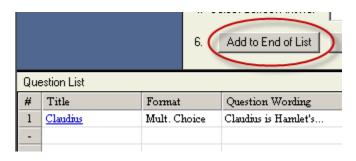

5. Click **Add to End of List** to add the question to the list. Repeat this process until you have all of the questions added.

| Insert Question into List                                                                                          | ×       |  |  |  |  |  |
|----------------------------------------------------------------------------------------------------|---------|--|--|--|--|--|
| Insert new question at (before) question number                                                                    | OK      |  |  |  |  |  |
| (1-2)                                                                                                    | Cancel  |  |  |  |  |  |
| Example: if the existing list is 1, 2, 3, 4 and you insert at number 3, the list becomes 1, 2, new question, 3, 4. |         |  |  |  |  |  |
| If you aren't sure of the correct number to use, click<br>the correct number in the question list, press [Insert i |         |  |  |  |  |  |
| A J. Point Value 1.00                                                                                              | 2       |  |  |  |  |  |
| Insert into List Clear Form                                                                                        | Preview |  |  |  |  |  |

• Once you have at least one question added, you can use the **Insert into List** function to add the question where you would like, rather than adding it to the end of the list.

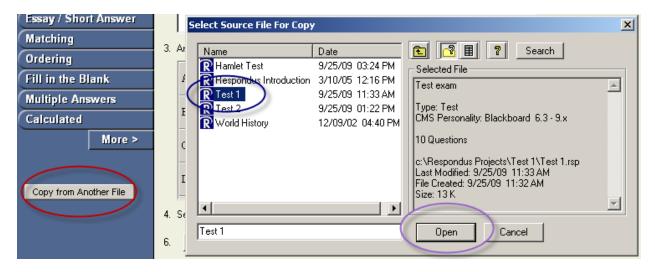

• You can also add questions from other exams by clicking **Copy from Another File**. From there, click on which exam you would like to take questions from and click **Open**.

| #                                                                                                    | Title               | Format Question Wording |                                                                         |  |  |
|----------------------------------------------------------------------------------------------------|---------------------|-------------------------|-------------------------------------------------------------------------|--|--|
|                                                                                                    | Machiavelli         | True - False            | se Machiavelli is the author of <i>II Princips</i> , which describes th |  |  |
|                                                                                                    | 2 Composer          | Mult. Choice            | This German composer is known for the following works:                  |  |  |
|                                                                                                    | 3 Summa theologica  | Mult. Choice            | Who authored Summa theologica?                                          |  |  |
| 4                                                                                                    | <u>Smallpox</u>     | Mult. Choice            | Who discovered the vaccine for smallpox?                                |  |  |
| 1                                                                                                    | 5 <u>Penicillin</u> | Mult. Choice            | Who is credited for discovering the antibacterial medicine              |  |  |
| 6                                                                                                    | Wireless radio      | Mult. Choice            | Who is credited for inventing the wireless radio?                       |  |  |
| 1                                                                                                    | Independence        | Mult. Choice            | In 1803, was the first black nation to                                  |  |  |
| 8                                                                                                    | 3 <u>Timeline</u>   | Matching                | For each of the following dates, match the event or pers                |  |  |
| 9                                                                                                    | First computer      | Fill in Blank           | In 1946, J. Presper Eckert and John Mauchly created the f               |  |  |
| 10                                                                                                    | ) <u>Inca</u>       | Fill in Blank           | nk The remains of the Inca empire can be found in the moder             |  |  |
|                                                                                                    |                     |                         |                                                                         |  |  |
| Keyword Search         Select All         Clear Selections           Select up to 250 items by clicking the mouse in the boxes<br>at the left of the item numbers.         Add to End of List         Cancel |                     |                         |                                                                         |  |  |

• In the next window, check off the questions you would like to use and then click either Add to End of List or Insert Into List.

## **Settings**

While the settings can also be changed within Blackboard 9, some of the settings can be established here. To adjust settings:

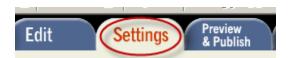

1. Click on the **Settings** tab.

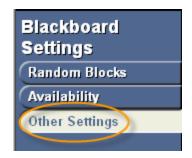

2. Click on Other Settings.

| Other Settings                                                                                                    | 2                         |                                                                                                    |  |  |
|----------------------------------------------------------------------------------------------------|---------------------------|----------------------------------------------------------------------------------------------------|--|--|
| When a file is published to a Blackboard server, these settings are used if the "Apply settings" option is selected. |                           |                                                                                                    |  |  |
| Feedback and F                                                                                                    | Presentation              |                                                                                                    |  |  |
| Self-Assessment                                                                                                    | Include this test in Grad | debook score calculations                                                                                                   |  |  |
| Т                                                                                                    | Hide the score of this te | est from the Gradebook                                                                                                    |  |  |
| Feedback Options                                                                                                    | Score                     | (always included in Blackboard 6.3 - 7.0)                                                                                   |  |  |
|                                                                                                    | Submitted answers         | (includes all the above in Blackboard 6.3 - 7.0)                                                                            |  |  |
|                                                                                                    | Correct answers           | (includes all the above in Blackboard 6.3 - 7.0)                                                                            |  |  |
|                                                                                                    | 🗖 Feedback                | (includes all the above in Blackboard 6.3 - 7.0)                                                                            |  |  |
| Question Presentation                                                                                                |                           |                                                                                                    |  |  |
|                                                                                                    | O One question at a       | time 🔲 Prohibit Backtracking                                                                                                |  |  |
| Randomize Questions: Randomize question order for each assessment attempt                                            |                           |                                                                                                    |  |  |
| Answer Numbering                                                                                                    | Default/None              | <ul> <li>(only applies to Multiple Choice, Multiple Answer,<br/>Ordering, Opinion Scale, and Matching questions)</li> </ul> |  |  |

3. Adjust the settings to your liking. One setting that we recommend you take note of is **Include this test in Gradebook score calculations**. Again, all of these settings can be adjusted within Blackboard *with the exception of* **Hide the score of this test from the Gradebook**. Once this option is set, it cannot be reversed without deleting all previous attempts.

| Use as New Defaults      |
|--------------------------|
| Restore Default Settings |
|                          |

• If you prefer the settings that you establish, you can click **Use as New Defaults** to have these settings automatically.

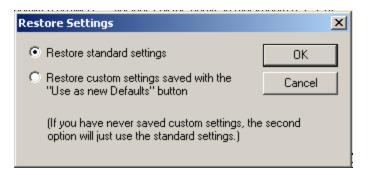

• If you click **Restore Default Settings**, you can either restore the Respondus default settings, or you can restore the default settings you previously saved.

## Save Your Test or Quiz

| Respondus -      | Hamlet Test.rs |      |
|------------------|----------------|------|
| File Edit View   | Help           |      |
| Open             | Ctrl+O         |      |
| Close            |                |      |
| Save<br>Save As  | Ctrl+S         |      |
|                  |                |      |
| Preferences      |                |      |
| Question Title T | ool            | - ¥- |
| LockDown Brow    | ser            | d0   |

When you created your Respondus file, a directory was automatically created with it. To that end, when saving your test or quiz, you can just click **File -> Save**, or you can click the **Save** button. Unless you are creating two different versions of the same test (i.e. slightly different questions), there is no need to use **Save As**.

**Open a Saved Test or Quiz** 

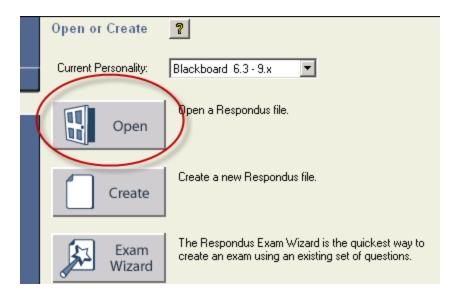

1. Click **Open** on the opening screen.

| Open Respondus File                                                           |                                                                                                    | ×                                                                                                    |
|-------------------------------------------------------------------------------|----------------------------------------------------------------------------------------------------|----------------------------------------------------------------------------------------------------|
| Projects   Projects   Archive   Browse   Download   Test Bank     Hamlet Test | Date<br>9/25/09 04:01 PM<br>3/10/05 12:16 PM<br>9/25/09 11:33 AM<br>9/25/09 01:22 PM<br>12/09/02 04:40 PM | Selected File         Questions about William Shakespeare's         "Hamlet".         Type: Test         CMS Personality: Blackboard 6.3 - 9.x         7 Questions         c:\Respondus Projects\Hamlet Test\Hamlet         Test.rsp         Last Modified: 9/25/09         Open       Cancel         Search |

2. Click the file you would like to open, and then click **Open**.

| E             | Edit Questions Multiple Choice ? |                 |                                                                                                    |                                          |                   |
|---------------|----------------------------------|-----------------|----------------------------------------------------------------------------------------------------|------------------------------------------|-------------------|
|               |                                  |                 | tle of Question                                                                                             |                                          |                   |
| M             | ultiple Choice                   | 2. Q            | uestion Wording                                                                                             |                                          | Randomize answers |
| П             | ue and False                     |                 |                                                                                                    |                                          |                   |
| E             | say / Short Ansv                 | wer             |                                                                                                    |                                          |                   |
| M             | atching                          |                 |                                                                                                    |                                          |                   |
| $\sim$        | rdering                          | 3. Ar           | nswers (PageDow                                                                                             | n moves to next answer) General Feedback | Feedback          |
| $\geq$        | ll in the Blank                  |                 | 1                                                                                                    |                                          | <b>_</b>          |
| $\geq$        |                                  |                 | <u>`</u>                                                                                                    |                                          |                   |
| $\geq$        | ultiple Answers                  | F               |                                                                                                    |                                          |                   |
| $(\mathbf{c}$ | alculated                        |                 |                                                                                                    |                                          |                   |
| More >        |                                  |                 | 2                                                                                                    |                                          |                   |
|               |                                  |                 |                                                                                                    |                                          |                   |
|               |                                  | I               | 5                                                                                                    |                                          |                   |
|               | Copy from Another Fi             | le              |                                                                                                    |                                          |                   |
| 4.            |                                  |                 | elect Correct Answ                                                                                          | er 🔽 5. Point Value 1.00                 |                   |
|               |                                  |                 |                                                                                                    |                                          |                   |
| 6.            |                                  |                 | Add to End of Lis                                                                                           | st Insert into List Clear Form           | Preview           |
| Our           | estion List                      |                 |                                                                                                    |                                          |                   |
| 4<br>#        | Title                            | Format          | Question Wordin                                                                                             | <i>,</i>                                 |                   |
| 1             | Claudius                         | Mult. Choice    | Claudius is Hamler                                                                                          | *                                        |                   |
| 2             | Finish the Line                  | Mult. Choice    | "Get thee to a                                                                                              | n                                        |                   |
| 3             | The Skull                        | Mult. Choice    | The skull Hamlet was holding belonged to                                                                    |                                          |                   |
| 4             |                                  |                 | How was Hamlet                                                                                              | killed?                                  |                   |
| 5             |                                  |                 | Why didn't Hamlet kill Claudius in the church when he had the chance?                                       |                                          |                   |
| 6             | Your Hamlet                      | Essay/Short Ans | s Hamlet was many things: a prince, a solider, a philosopher, an actor, etc. Who was Hamlet to you and why? |                                          |                   |
| 7             | Sanity                           |                 |                                                                                                    | insane? Explain your answer in detail.   |                   |
| -             |                                  |                 |                                                                                                    |                                          |                   |

3. Your test or quiz will now be open.